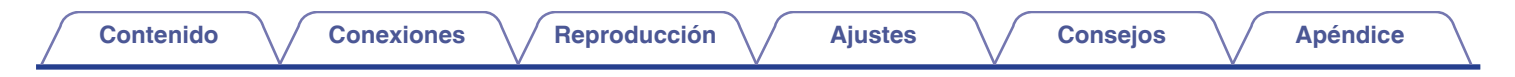

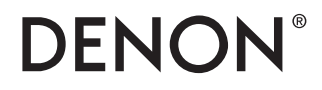

# **DCD-800NE**

**REPRODUCTOR DE CD**

# **Manual del usuario**

Puede imprimir más de una página de un PDF en una sola hoja de papel.

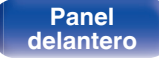

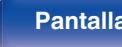

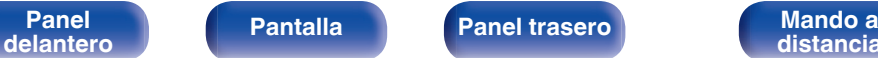

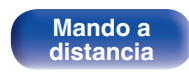

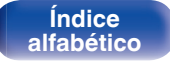

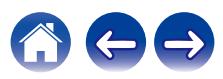

**Contenido [Conexiones](#page-16-0) A** / **[Reproducción](#page-22-0) A** / **[Ajustes](#page-36-0) A** / **[Consejos](#page-37-0) A** / **[Apéndice](#page-44-0)** 

<span id="page-1-0"></span>**[Accesorios](#page-3-0) [4](#page-3-0)** [Inserción de las pilas](#page-4-0)  $\begin{array}{c} 5 \\ 5 \end{array}$  $\begin{array}{c} 5 \\ 5 \end{array}$  $\begin{array}{c} 5 \\ 5 \end{array}$ <br>Alcance del mando a distancia [Alcance del mando a distancia](#page-4-0) [5](#page-4-0) **[Funciones](#page-5-0) [6](#page-5-0)** [Sonido de gran calidad](#page-5-0) [6](#page-5-0) [Alto rendimiento](#page-5-0) [6](#page-5-0) **[Nombres y funciones de las piezas](#page-6-0) [7](#page-6-0)** [Panel delantero](#page-6-0) [7](#page-6-0) [Pantalla](#page-8-0) [9](#page-8-0) [Panel trasero](#page-9-0) [10](#page-9-0) [Mando a distancia](#page-10-0) **[11](#page-10-0)** 

## **Conexiones**

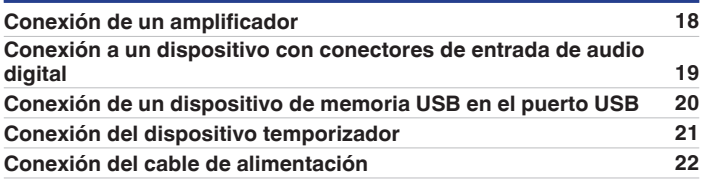

## **Reproducción**

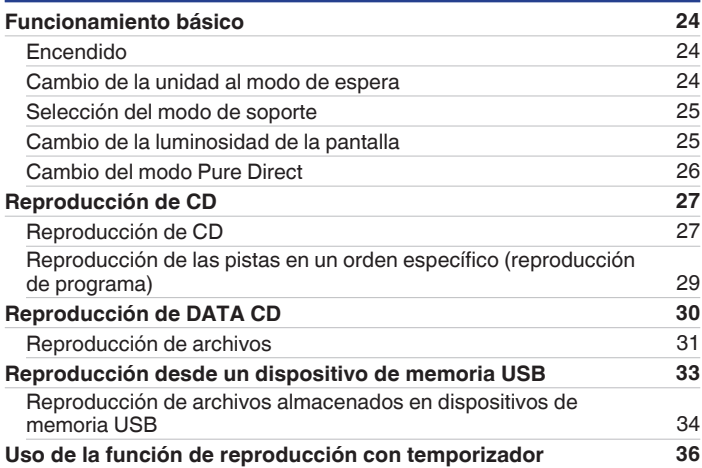

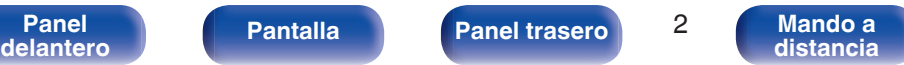

**[Índice](#page-57-0) [alfabético](#page-57-0)**

![](_page_1_Picture_18.jpeg)

**[Contenido](#page-1-0) [Conexiones](#page-16-0) A**  $\left(\sqrt{\frac{2}{\text{Reproduction}}}\right)$  **A**  $\left(\sqrt{\frac{2}{\text{Re款}}}\right)$  **[Consejos](#page-37-0)**  $\left(\sqrt{\frac{2}{\text{Re身}}} \right)$ 

 $\rightarrow$ 

## **Ajustes**

![](_page_2_Picture_220.jpeg)

## **Consejos**

![](_page_2_Picture_221.jpeg)

## **Apéndice**

![](_page_2_Picture_222.jpeg)

**Mando a**<br>[distancia](#page-10-0)

![](_page_2_Picture_17.jpeg)

<span id="page-3-0"></span>![](_page_3_Picture_0.jpeg)

Le damos las gracias por la adquisición de este producto Denon. Para asegurar un funcionamiento correcto de la unidad, lea atentamente este manual del usuario antes de usarla.

Después de leerlas, asegúrese de guardar el manual para futura referencia.

## **Accesorios**

Compruebe que el producto va acompañado de las piezas siguientes.

![](_page_3_Figure_5.jpeg)

![](_page_3_Picture_6.jpeg)

![](_page_3_Picture_10.jpeg)

![](_page_3_Picture_11.jpeg)

![](_page_3_Picture_12.jpeg)

## <span id="page-4-0"></span>**Inserción de las pilas**

**1 Retire la tapa trasera en la dirección de la flecha y sáquela.**

![](_page_4_Picture_8.jpeg)

**2 Introduzca dos pilas correctamente en el compartimiento de las pilas como se indica.**

![](_page_4_Figure_10.jpeg)

## **3 Coloque la tapa trasera en su lugar.**

![](_page_4_Picture_13.jpeg)

![](_page_4_Picture_16.jpeg)

![](_page_4_Picture_17.jpeg)

#### **NOTA**

- 0 Para evitar daños o derrames del fluido de la batería:
	- 0 No utilice una nueva batería junto con una ya utilizada.
	- 0 No utilice dos tipos diferentes de baterías.
- 0 Retire las baterías del mando a distancia si no lo va a utilizar por una largo periodo de tiempo.
- 0 Si hay fluido de batería, limpie cuidadosamente el fluido en el compartimiento de las baterías e inserte unas nuevas.

## **Alcance del mando a distancia**

Para utilizar el mando a distancia, apúntelo hacia el sensor de mando a distancia.

![](_page_4_Figure_27.jpeg)

## <span id="page-5-0"></span>**Funciones**

## **Sonido de gran calidad**

#### 0 **Alta velocidad de bits y elevada frecuencia de muestreo con Advanced AL32 Processing Plus**

La alta velocidad de bits y la elevada frecuencia de muestreo se consiguen gracias a un algoritmo exclusivo de interpolación de datos de Denon. Las señales de audio de 16 bits se convierten a una velocidad de bits más alta de 32 bits y las señales con una frecuencia de muestreo de 44,1 kHz se muestrean con una frecuencia 16 veces mayor para conseguir una recreación más fluida de las ondas de sonido. Se utiliza también la interpolación de datos, que predice los puntos de interpolación de un gran número de puntos circundantes para ofrecer una señal de audio lo más cercana posible al sonido original. Gracias a esta elaborada restauración de los datos perdidos durante la grabación digital se consigue un sonido de alta calidad, una representación sin distorsiones, una localización precisa del sonido, unos graves intensos y una recreación fiel al sonido original.

#### 0 **Diseño de reloj maestro DAC para el reloj ideal**

Para aprovechar todas las propiedades del semiconductor de esta unidad, era importante utilizar una señal de reloj de alta precisión para las operaciones del semiconductor. Este modelo cuenta con 2 osciladores, uno para cada frecuencia. Estos osciladores ha sido desarrollados para disminuir drásticamente el ruido de fase causado por el desplazamiento de frecuencia y conseguir un reloj más estable y más preciso que nunca. El reloj maestro esta situado cerca del conversor D/A, por lo que se encarga de reducir la fluctuación de fase para conseguir una reproducción exacta.

## **Alto rendimiento**

0 **Es compatible con la reproducción de archivos MP3 y WMA (**v **[p. 30\)](#page-29-0)**

En este reproductor de CD pueden reproducirse archivos MP3 y WMA que se hayan grabado en discos CD-R o CD-RW.

0 **Reproduce dispositivos de memoria USB (MP3/WMA/AAC/WAV/ FLAC/Apple Lossless/AIFF/DSD).**

Puede reproducir archivos de audio almacenados en un dispositivo de memoria USB conectando el dispositivo de memoria USB al puerto USB.

#### 0 **Consumo de energía reducido en el modo de espera**

El consumo de energía en modo de espera se ha reducido a menos de 0,2 W en consideración con el medio ambiente.

**[Panel](#page-6-0) | Pantalla | Panel trasero | 6**<br>delantero | Pantalla | Panel trasero | 6 **[delantero](#page-6-0) [Pantalla](#page-8-0) Pantalla [Panel trasero](#page-9-0) 1 [Mando a](#page-10-0) distancial** 

**[distancia](#page-10-0)**

![](_page_5_Picture_24.jpeg)

<span id="page-6-0"></span>![](_page_6_Picture_0.jpeg)

## **Nombres y funciones de las piezas**

## **Panel delantero**

![](_page_6_Figure_3.jpeg)

**A** Botón de alimentación ( $\phi$ ) Permite encender y apagar la unidad. ( $\mathbb{C}$  [p. 24\)](#page-23-0)

### B **Indicador de alimentación**

Se ilumina de las maneras siguientes en función del estado de la alimentación:

- 0 Encendido: Verde
- 0 Modo de espera: Desactivado
- 0 Apagado: Desactivado

![](_page_6_Picture_14.jpeg)

**[Índice](#page-57-0) [alfabético](#page-57-0)**

![](_page_6_Picture_16.jpeg)

![](_page_7_Picture_199.jpeg)

#### **a** Bandeia de discos

En ella se introducen los discos.

### D **Botón de reproducción/pausa (**1**/**3**)**

Reproduce la pista/pausa la pista.

#### E **Botón de parada (**2**)**

Detiene la reproducción.

### **Botón de retroceso-salto (K44)**

Permite volver al comienzo de la pista que se reproduce en ese momento.

#### **Botón de avance-salto (** $\blacktriangleright\blacktriangleright$ **I)**

Permite reproducir la pista siguiente.

Se utiliza para conectar dispositivos de almacenamiento USB (como

K **Botón de apertura y cierre de la bandeja de discos (**5**)** Se utiliza para abrir/cerrar la bandeja de discos.

### L **Botón SOURCE**

Seleccione el soporte para reproducir. ( $\sqrt{2}$  [p. 25\)](#page-24-0)

![](_page_7_Picture_15.jpeg)

![](_page_7_Picture_20.jpeg)

![](_page_7_Picture_21.jpeg)

![](_page_7_Picture_22.jpeg)

# <span id="page-8-0"></span>**Pantalla** q w e r t y **[Contenido](#page-1-0) [Conexiones](#page-16-0) [Reproducción](#page-22-0) [Ajustes](#page-36-0) [Consejos](#page-37-0) [Apéndice](#page-44-0)**

u

m

∰

**WEI** 

æ æ

æ

₩

æ 噩

₩

₩ ₩

W

#### A **Sección de información**

Muestra información variada, el tiempo de reproducción transcurrido, etc. del disco.

 $\boxed{\blacksquare}$ **Filli** 

E

₩

m

----- ----- -----<br>----- ----- -----<br>----- ----- -----<br>----- ---- -----

#### B **Indicadores de modo de reproducción**

- $\blacktriangleright$  : Se ilumina durante la reproducción.
- II : Se ilumina durante la pausa.

#### **Indicador TOTAL**

Se enciende cuando se muestra el número total de pistas y el tiempo total del CD.

#### D **Indicador RANDOM**

TOTAL RANDOM C 1 FLDALL

W

m

鹽

Se ilumina durante la reproducción aleatoria.

鹽 鹽 鹽

E **Indicadores de modo de repetición**

₩

**WW** W

Se ilumina según los ajustes de modo de repetición.

∰

**n** Indicador de recepción de señal del mando a distancia Se ilumina cuando se recibe una señal del mando a distancia.

E

![](_page_8_Picture_17.jpeg)

![](_page_8_Picture_18.jpeg)

![](_page_8_Picture_19.jpeg)

<span id="page-9-0"></span>![](_page_9_Picture_0.jpeg)

### A **Conectores AUDIO OUT**

Sirven para conectar dispositivos equipados con conectores de entrada de audio analógico o un amplificador de potencia externo. (②rp. 18)

#### **B Conectores DIGITAL AUDIO OUT**

Sirve para conectar un receptor AV o un convertidor D/A que disponga de un conector de entrada digital.  $(\sqrt{\epsilon} \cdot \vec{r})$ 

**R** Conectores IR CONTROL

Se utilizan para conectar los reproductores de audio en red de Denon con un controlador IR.

**O** Cable de alimentación ( $\sqrt{p}$  [p. 22\)](#page-21-0)

![](_page_9_Picture_8.jpeg)

![](_page_9_Picture_10.jpeg)

![](_page_9_Picture_12.jpeg)

![](_page_9_Picture_13.jpeg)

![](_page_9_Picture_14.jpeg)

## <span id="page-10-0"></span>**Mando a distancia**

![](_page_10_Picture_7.jpeg)

El mando a distancia incluido puede utilizarse para hacer funcionar esta unidad y también otros amplificadores y reproductores de audio en red Denon.

- ["Operaciones del amplificador" \(](#page-13-0) $\mathbb{C}$  p. 14)
- ["Funcionamiento del reproductor de audio en red" \(](#page-14-0) $\mathscr{D}$  p. 15)

## o **Funcionamiento de esta unidad**

Para utilizar un reproductor de CD, pulse el botón REMOTE MODE CD para cambiar el mando a distancia al modo de funcionamiento de reproductor de CD.

## A **Transmisor de señales del mando a distancia**

Transmite las señales del mando a distancia. ( $\mathbb{F}$  [p. 5\)](#page-4-0)

### **A** Botón de alimentación (POWER (b)

Permite encender y apagar la unidad (modo de espera). ( $\mathbb{C}$  [p. 24\)](#page-23-0)

#### **Botón de selección del modo remoto (REMOTE MODE CD)**

Permite cambiar el mando a distancia al modo de funcionamiento de reproductor de CD.

#### D **Botones de sistema**

Permiten realizar operaciones relacionadas con la reproducción.

#### E **Botón de información (INFO)**

Permite cambiar la información sobre la pista que aparece en pantalla durante la reproducción.

### **Botón SOURCE**

Seleccione el soporte para reproducir. ( $\mathbb{C}$  [p. 25\)](#page-24-0)

![](_page_10_Picture_25.jpeg)

![](_page_10_Picture_29.jpeg)

![](_page_10_Picture_30.jpeg)

![](_page_10_Picture_31.jpeg)

## G **Botón ENTER**

Permite seleccionar las opciones.

- **Botones del cursor (** $\Delta \nabla \triangleleft \triangleright$ **)** Permiten seleccionar las opciones.
- **G** Botón BACK

Regresa al elemento anterior.

J **Botones alfanuméricos (0 – 9, +10)** Permiten introducir letras y números en la unidad.

### *K* Botón RANDOM

Permite activar y desactivar la reproducción aleatoria.

**Botón REPEAT** 

Permite activar y desactivar la repetición de la reproducción.

![](_page_11_Picture_16.jpeg)

![](_page_11_Picture_17.jpeg)

![](_page_11_Picture_19.jpeg)

![](_page_11_Picture_22.jpeg)

![](_page_11_Picture_23.jpeg)

![](_page_12_Picture_210.jpeg)

#### M **Botón PURE DIRECT**

Permite cambiar el modo Pure Direct. ( $\sqrt{2}$  [p. 26\)](#page-25-0)

#### **B** Botón MODE

- 0 Permite seleccionar el rango de reproducción del CD de datos. ( $$$  $p. 32)$
- 0 Permite seleccionar el rango de reproducción de la memoria USB. (() [p. 35\)](#page-34-0)

### **GB** Botón CLEAR

Permite borrar el registro del programa. ( $\sqrt{2}$  [p. 29\)](#page-28-0)

### **<sup>6</sup>** Botón DIMMER

Modifica la luminosidad de la pantalla.  $(\sqrt{p})$  [p. 25\)](#page-24-0)

### Q **Botón PROGRAM**

Permite ajustar la reproducción de programa. ( $\sqrt{2}$  [p. 29\)](#page-28-0)

![](_page_12_Picture_17.jpeg)

![](_page_12_Figure_18.jpeg)

![](_page_12_Picture_22.jpeg)

![](_page_12_Picture_23.jpeg)

![](_page_12_Picture_24.jpeg)

<span id="page-13-0"></span>![](_page_13_Picture_6.jpeg)

## $\blacksquare$  Operaciones del amplificador

Se puede utilizar un amplificador Denon.

- A **Botones selectores de fuente de entrada**
- **Botón MUTE (** $\triangleleft$ **X)**
- **Botón de alimentación (AMP POWER**  $\phi$ **)**
- **D** Botones VOLUME ( $\blacktriangle$ **V**)

0 El mando a distancia podría no operar algunos productos.

![](_page_13_Picture_15.jpeg)

![](_page_13_Picture_19.jpeg)

![](_page_13_Picture_20.jpeg)

![](_page_13_Picture_21.jpeg)

<span id="page-14-0"></span>![](_page_14_Picture_6.jpeg)

## ■ Funcionamiento del reproductor de audio en **red**

Puede utilizar un reproductor de audio en red de Denon.

Para controlar un reproductor de audio en red Denon, pulse el botón REMOTE MODE NET para cambiar el mando a distancia al modo de funcionamiento de reproductor de audio en red.

- **Botón de alimentación (POWER (b)**
- B **Botón de selección del modo remoto (REMOTE MODE NET)**
- **Botones de sistema**
- D **Botón de información (INFO)**
- **Botón SOURCE**
- **Botón QUEUE**
- G **Botón BACK**
- Botones alfanuméricos (0 9, +10)
- I **Botón RANDOM**
- *<u>M</u>* Botón REPEAT

![](_page_14_Picture_21.jpeg)

![](_page_14_Picture_24.jpeg)

![](_page_14_Picture_25.jpeg)

![](_page_15_Figure_0.jpeg)

**[Panel](#page-6-0) 16 ([Pantalla](#page-8-0) [Panel trasero](#page-9-0) 16 ([Mando a](#page-10-0)** distancia **[distancia](#page-10-0)**

![](_page_15_Picture_6.jpeg)

![](_page_15_Picture_7.jpeg)

## <span id="page-16-0"></span>o **Contenido**

![](_page_16_Picture_164.jpeg)

### **NOTA**

0 No conecte el cable de alimentación hasta que se hayan completado todas las conexiones.

0 No junte los cables de alimentación con los cables de conexión en un mismo mazo. De lo contrario, se podrían ocasionar zumbidos o ruido.

## ■ Cables necesarios para las conexiones

Utilice los cables necesarios en función de los dispositivos que quiera conectar.

![](_page_16_Figure_13.jpeg)

![](_page_16_Picture_14.jpeg)

![](_page_16_Picture_18.jpeg)

![](_page_16_Picture_19.jpeg)

![](_page_16_Picture_20.jpeg)

<span id="page-17-0"></span>![](_page_17_Picture_0.jpeg)

## **Conexión de un amplificador**

![](_page_17_Figure_2.jpeg)

![](_page_17_Picture_3.jpeg)

<span id="page-18-0"></span>![](_page_18_Picture_0.jpeg)

## **Conexión a un dispositivo con conectores de entrada de audio digital**

Puede disfrutar de reproducción de audio digital si conecta un receptor AV o un convertidor D/A que disponga de un terminal de audio digital en esta unidad.

![](_page_18_Figure_3.jpeg)

#### **NOTA**

0 La salida de audio digital se detiene durante la reproducción de los archivos DSD.

![](_page_18_Picture_6.jpeg)

<span id="page-19-0"></span>![](_page_19_Picture_0.jpeg)

## **Conexión de un dispositivo de memoria USB en el puerto USB**

Consulte las instrucciones de funcionamiento en "Reproducción desde un dispositivo de memoria USB". ( $\mathbb{Z}$ P [p. 33\)](#page-32-0)

![](_page_19_Figure_3.jpeg)

0 Denon no garantiza el funcionamiento de todos los dispositivos de memoria USB ni que éstos reciban energía. Cuando use una unidad de disco duro (HDD) USB portátil que venía con un adaptador de CA, use ese adaptador de CA suministrado con el dispositivo.

### **NOTA**

- 0 Los dispositivos de memoria USB no funcionan si se los conecta a través de un concentrador USB.
- 0 No se puede usar la unidad conectando el puerto USB de la unidad a un PC mediante cable USB.
- 0 No use un cable de extensión al conectar un dispositivo de memoria USB. Esto podría ocasionar radio interferencia con otros dispositivos.

![](_page_19_Picture_10.jpeg)

**[Panel](#page-6-0) | Pantalla | Panel trasero | 20**<br>delantero | Pantalla | Panel trasero | 20

![](_page_19_Picture_14.jpeg)

![](_page_19_Picture_15.jpeg)

![](_page_19_Picture_16.jpeg)

<span id="page-20-0"></span>![](_page_20_Picture_0.jpeg)

## **Conexión del dispositivo temporizador**

Esta unidad puede reproducir contenido con temporizador cuando se conectan a ella un amplificador y un dispositivo temporizador. (["Uso de la función](#page-35-0) [de reproducción con temporizador" \(](#page-35-0) $\mathbb{C}$  p. 36))

![](_page_20_Figure_3.jpeg)

<span id="page-21-0"></span>![](_page_21_Picture_0.jpeg)

## **Conexión del cable de alimentación**

Después de completar todas las conexiones, introduzca el enchufe en la alimentación de la toma de corriente.

![](_page_21_Figure_3.jpeg)

![](_page_21_Picture_4.jpeg)

<span id="page-22-0"></span>![](_page_22_Picture_74.jpeg)

![](_page_22_Picture_1.jpeg)

![](_page_22_Picture_3.jpeg)

![](_page_22_Picture_6.jpeg)

![](_page_22_Picture_7.jpeg)

![](_page_22_Picture_8.jpeg)

## <span id="page-23-0"></span>**Funcionamiento básico**

![](_page_23_Figure_7.jpeg)

## **Encendido**

**Pulse**  $\Phi$  **en esta unidad para encenderla.** 

El indicador de alimentación se ilumina en color verde.

• Pulse POWER  $\phi$  en el mando a distancia para encender la unidad cuando se encuentra en el modo de espera.

## **Cambio de la unidad al modo de espera**

## **Pulse POWER**  $\phi$ **.**

La unidad cambia al modo de espera.

### **NOTA**

0 Se sigue suministrando energía a parte de los circuitos aunque la unidad esté en modo de espera. Cuando abandone la casa durante largos periodos de tiempo o se vaya de vacaciones, pulse  $\Phi$  en la unidad principal para apagar la alimentación, o desconecte el cable de alimentación de la toma de corriente.

![](_page_23_Picture_18.jpeg)

![](_page_23_Picture_20.jpeg)

![](_page_23_Picture_22.jpeg)

![](_page_23_Picture_23.jpeg)

![](_page_23_Picture_24.jpeg)

## <span id="page-24-0"></span>**Selección del modo de soporte**

**1 Pulse SOURCE para seleccionar el modo de soporte a reproducir.**

El modo de soporte seleccionado se muestra en la pantalla.

**DISC/USB**(Predeterminado: DISC)

0 También puede seleccionar el modo de soporte de reproducción si pulsa SOURCE en la unidad.

## **Cambio de la luminosidad de la pantalla**

Puede ajustar cuatro niveles de luminosidad de la pantalla. Al apagar la pantalla se reduce una fuente de ruido que afecta a la calidad de sonido, lo que permite una reproducción con mayor calidad de sonido.

### **1 Pulse DIMMER.**

0 Cada vez que se pulsa el botón, el brillo de la pantalla cambia.

- 0 El brillo de la pantalla está establecido en el nivel más brillante de forma predeterminada.
- 0 Mantenga pulsado DIMMER durante más de 2 segundos para restaurar la configuración predeterminada del brillo de la pantalla.

![](_page_24_Picture_20.jpeg)

![](_page_24_Picture_23.jpeg)

![](_page_24_Picture_24.jpeg)

![](_page_24_Picture_25.jpeg)

## <span id="page-25-0"></span>**Cambio del modo Pure Direct**

En el modo Pure Direct, la pantalla se apaga y la salida de audio digital se detiene.

Así se reduce el ruido de la fuente que puede afectar negativamente a la calidad del sonido, con lo que se consigue una reproducción de alta calidad.

## **1 Pulse PURE DIRECT.**

La pantalla se apaga y comienza la reproducción Pure Direct.

0 Cambia el modo Pure Direct cada vez que se pulsa el botón.

![](_page_25_Picture_136.jpeg)

### **NOTA**

- 0 El brillo de la pantalla no se puede cambiar en el modo Pure Direct.
- 0 La pantalla solo se apaga durante la reproducción.

![](_page_25_Picture_17.jpeg)

![](_page_25_Picture_19.jpeg)

![](_page_25_Picture_21.jpeg)

![](_page_25_Picture_22.jpeg)

![](_page_25_Picture_23.jpeg)

<span id="page-26-0"></span>![](_page_26_Figure_0.jpeg)

## **Reproducción de CD**

![](_page_26_Figure_4.jpeg)

## **Reproducción de CD**

- **1ntroduzca un disco.** ( $\sqrt{p}$  [p. 50\)](#page-49-0)
	- Pulse ≜ en la unidad para abrir/cerrar la bandeja de discos.
- **2 Pulse SOURCE para cambiar el modo de soporte de** reproducción a "DISC". ( $\sqrt{p}$  [p. 25\)](#page-24-0)

## **3 Pulse** 1**/**3**.**

El indicador  $\triangleright$  se ilumina en pantalla. Comienza la reproducción.

#### **NOTA**

- 0 No coloque objetos extraños en la bandeja de discos. Si lo hace, podría dañar la unidad.
- 0 No empuje la bandeja de discos con la mano para cerrarla si la unidad está apagada. Si lo hace, podría dañar la unidad.

![](_page_26_Picture_14.jpeg)

![](_page_26_Picture_18.jpeg)

![](_page_26_Picture_19.jpeg)

![](_page_26_Picture_20.jpeg)

![](_page_27_Picture_238.jpeg)

## $\blacksquare$  Discos que pueden reproducirse

- Consulte "Acerca de la reproducción de discos". ( $\mathbb{C}$  [p. 45\)](#page-44-0)
- Reproducción de una pista específica **(búsqueda directa)**
- **1 Utilice 0 9, +10 para seleccionar las pistas.**

[Ejemplo] Pista 4: Pulse el número 4 para seleccionar la pista 4. Pista 12:

Pulse los números +10 y 2 consecutivamente.

![](_page_27_Picture_13.jpeg)

![](_page_27_Picture_16.jpeg)

![](_page_27_Picture_18.jpeg)

![](_page_27_Picture_19.jpeg)

## <span id="page-28-0"></span>**Reproducción de las pistas en un orden específico (reproducción de programa)**

Se pueden programar hasta 25 pistas.

## **1 En modo de parada, pulse PROGRAM.**

"PGM" aparece en la pantalla.

![](_page_28_Picture_10.jpeg)

## **2 Utilice 0 – 9 y +10 para seleccionar las pistas.**

#### **[Ejemplo]**

Para programar la reproducción de las pistas 3 y 12 en ese orden: pulse seguidas las teclas 3, +10 y 2.

## **3 Pulse** 1**/**3**.**

La reproducción comienza en el orden programado.

0 Si se pulsa REPEAT durante la reproducción de programa, se repite la reproducción de las pistas en el orden programado.

## **E** Comprobación del orden de las pistas **programadas**

En modo de parada, pulse  $\rightarrow$ I.

Los números de las pistas aparecen en el orden programado conforme se va pulsando el botón.

## o **Para borrar la última pista programada**

En modo de parada, pulse CLEAR. Cada vez que se pulsa el botón, se borra la última pista programada.

## o **Eliminación de todas las pistas programadas**

En modo de parada, pulse PROGRAM.

![](_page_28_Picture_25.jpeg)

![](_page_28_Picture_27.jpeg)

![](_page_28_Picture_29.jpeg)

![](_page_28_Picture_30.jpeg)

![](_page_28_Picture_31.jpeg)

<span id="page-29-0"></span>![](_page_29_Figure_0.jpeg)

**[Panel](#page-6-0) Pantalla** Panel trasero 30

**[delantero](#page-6-0) [Pantalla](#page-8-0) [Panel trasero](#page-9-0) 1988** [Mando a](#page-10-0)<br>delantero **distancia [distancia](#page-10-0)**

![](_page_29_Picture_6.jpeg)

![](_page_29_Picture_7.jpeg)

## <span id="page-30-0"></span>**Reproducción de archivos**

- **1 Coloque en la bandeja de discos un disco CD-R/-RW que contenga archivos de música. (** $\mathcal{C}$  **[p. 50\)](#page-49-0)** 
	- Pulse ▲ en la unidad para abrir/cerrar la bandeja de discos.
- **2 Pulse SOURCE para cambiar el modo de soporte de** reproducción a "DISC". ( $\sqrt{p}$  [p. 25\)](#page-24-0)
- **3** Utilice  $\Delta \nabla$  to para seleccionar la carpeta que desee **reproducir y, a continuación, pulse ENTER.**
- $\triangle$  Utilice ∆ $\nabla$  para seleccionar el archivo que desee **reproducir y, a continuación, pulse ENTER.** Comienza la reproducción.

![](_page_30_Picture_262.jpeg)

0 Para comenzar la reproducción de otro archivo durante la reproducción de un CD- $R/CD-RW$ , pulse primero  $\triangleleft$  para visualizar el árbol de archivos. A continuación, utilice  $\Delta \nabla$  para seleccionar el archivo que desee reproducir y pulse ENTER.

![](_page_30_Picture_19.jpeg)

**[Índice](#page-57-0) [alfabético](#page-57-0)**

![](_page_30_Picture_21.jpeg)

## <span id="page-31-0"></span>**E** Cambiar la pantalla

Pulse INFO durante la reproducción.

- 0 Permite cambiar la visualización entre el nombre del título/nombre del artista, el nombre del título/nombre del álbum y el nombre del archivo.
- 0 Si un archivo no admite información textual o no ha se grabado información sobre la pista, se mostrará el nombre del archivo.
- 0 Los caracteres que se pueden visualizar son los siguientes:

### **ABCDEFGHIJKLMNOPQRSTUVWXYZ abcdefghijklmnopqrstuvwxyz 0123456789**

**!** "  $\sharp$  \$ % & : ; < > ? @ \ [ ] ` | { } ~ ^ '( ) \* + . - . / = espacio

0 Los números de carpeta y archivo se aplican automáticamente cuando se carga el disco.

## ■ Cambiar el rango de reproducción

En modo de parada, pulse MODE.

0 Se puede establecer el rango de reproducción de una pista.

![](_page_31_Picture_151.jpeg)

![](_page_31_Picture_18.jpeg)

![](_page_31_Picture_20.jpeg)

![](_page_31_Picture_22.jpeg)

![](_page_31_Picture_23.jpeg)

<span id="page-32-0"></span>![](_page_32_Figure_0.jpeg)

## <span id="page-33-0"></span>**Reproducción de archivos almacenados en dispositivos de memoria USB**

**1 Inserte el dispositivo de memoria USB en el puerto USB.**

Cuando inserte un dispositivo de memoria USB en el puerto USB, el modo de soporte cambiará automáticamente a "USB".

- **2** Utilice  $\Delta \nabla$  to para seleccionar la carpeta que desee **reproducir y, a continuación, pulse ENTER.**
- **3** Utilice  $\Delta \nabla$  para seleccionar el archivo que desee **reproducir y, a continuación, pulse ENTER.** Comienza la reproducción.

![](_page_33_Picture_236.jpeg)

0 Para comenzar la reproducción de otro archivo durante la reproducción de un dispositivo de memoria USB, pulse primero  $\triangleleft$  para visualizar el árbol de archivos. A continuación, utilice  $\Delta \nabla$  para seleccionar el archivo que desee reproducir y pulse ENTER.

## **[Panel](#page-6-0) Pantalla** Panel trasero 34

![](_page_33_Picture_18.jpeg)

**[Índice](#page-57-0) [alfabético](#page-57-0)**

#### <span id="page-34-0"></span>**NOTA**

- 0 Denon declina toda responsabilidad por cualquier problema que pueda surgir con los datos de un dispositivo de memoria USB cuando se utilice esta unidad con un dispositivo de memoria USB.
- 0 Todos los archivos se pueden leer desde un dispositivo de memoria USB conectando el dispositivo a esta unidad. Puede que tarde unos instantes en leer todos los archivos si hay un gran número de archivos o carpetas en el dispositivo de memoria USB.

## ■ Cambiar el rango de reproducción

En modo de parada, pulse MODE.

0 Se puede establecer el rango de reproducción de una pista.

![](_page_34_Picture_137.jpeg)

![](_page_34_Picture_13.jpeg)

![](_page_34_Picture_15.jpeg)

![](_page_34_Picture_17.jpeg)

![](_page_34_Picture_18.jpeg)

## <span id="page-35-0"></span>**Uso de la función de reproducción con temporizador**

- **Encienda los componentes conectados. (** $\sqrt{p}$  **[p. 21\)](#page-20-0)**
- **2 Cambie la función de amplificador a la entrada desde la unidad principal conectada.**
- **3 Inserte un disco en la unidad o un dispositivo de memoria USB en el puerto USB.**
- **4 Cambie el modo de soporte de esta unidad al soporte que desee reproducir utilizando el temporizador.**
- **5 Ajuste el temporizador audio para los tiempos deseados.**
	- 0 Consulte también el manual del usuario del temporizador de audio.
- **6 Active el temporizador.**
	- 0 La alimentación de los componentes conectados al temporizador se desconecta.
	- 0 Al llegar a la hora ajustada, se activa automáticamente la alimentación de los diferentes componentes y comienza la reproducción a partir de la primera pista.

#### **NOTA**

0 La reproducción con temporizador no es compatible con la reproducción aleatoria ni la reproducción de programa.

**[distancia](#page-10-0)**

![](_page_35_Picture_23.jpeg)

## <span id="page-36-0"></span>**Ajuste del modo de espera automático**

Cuando el modo de espera automático está activado, si la unidad permanece en estado de parada y no se realiza ninguna operación, transcurridos aproximadamente 30 minutos, la unidad cambia automáticamente al modo de espera.

El modo de espera automático está desactivado de forma predeterminada.

![](_page_36_Figure_9.jpeg)

## **Activación del modo de espera automático**

**1 Mantenga pulsado POWER** X **durante más de 5 segundos para activar el modo de espera automático.** "AUTO STANDBY ON" aparece en la pantalla.

## **Desactivación del modo de espera automático**

**1 Mantenga pulsado POWER** X **durante más de 5 segundos para desactivar el modo de espera automático.**

"AUTO STANDBY OFF" aparece en la pantalla.

**[Panel](#page-6-0) Pantalla Panel trasero** 37<br>delantero **[delantero](#page-6-0) [Pantalla](#page-8-0) Pantalla [Panel trasero](#page-9-0) 1987 [Mando a](#page-10-0)** distancia

![](_page_36_Picture_19.jpeg)

![](_page_36_Picture_20.jpeg)

![](_page_36_Picture_21.jpeg)

## <span id="page-37-0"></span>o **Contenido**

## **Consejos**

![](_page_37_Picture_133.jpeg)

## **Resolución de problemas**

![](_page_37_Picture_134.jpeg)

![](_page_37_Picture_11.jpeg)

![](_page_37_Picture_13.jpeg)

![](_page_37_Picture_15.jpeg)

![](_page_37_Picture_16.jpeg)

![](_page_37_Picture_17.jpeg)

![](_page_38_Picture_132.jpeg)

## <span id="page-38-0"></span>**Consejos**

#### **Quiero disfrutar de una salida de audio analógica con una mayor calidad**

• Cambie el modo Pure Direct a "PURE DIRECT ON MODE2". ( $\mathbb{Z}$  [p. 26\)](#page-25-0)

#### **Quiero reproducir solamente el contenido de la carpeta especificada**

Pulse el botón MODE para ajustar el modo de reproducción en el modo de reproducción de carpeta. ( $\mathbb{Z}$ Pp. 32), ( $\mathbb{Z}$ Pp. 35)

#### **Quiero reproducir de forma aleatoria todas las pistas de un CD-R/CD-RW o dispositivo de memoria USB**

0 Se puede establecer la reproducción aleatoria pulsando el botón MODE y estableciendo, con antelación a la reproducción, el modo de reproducción de todas las pistas como el modo de reproducción. ( $\mathbb{C}$  [p. 32\)](#page-31-0), ( $\mathbb{C}$  [p. 35\)](#page-34-0)

![](_page_38_Picture_13.jpeg)

![](_page_38_Picture_15.jpeg)

![](_page_38_Picture_17.jpeg)

![](_page_38_Picture_18.jpeg)

![](_page_38_Picture_19.jpeg)

## <span id="page-39-0"></span>**Resolución de problemas**

Si se produce algún problema, siga primero los pasos siguientes:

- **1.** ¿Las conexiones están correctamente hechas?
- **2.** ¿Se está utilizando el equipo de acuerdo con las instrucciones del Manual del usuario?
- **3.** ¿Los otros componentes funcionan correctamente?

Si esta unidad no funciona correctamente, compruebe los síntomas correspondientes en esta sección.

Si los síntomas no coinciden con ninguno de los descritos aquí, consulte con su vendedor, ya que podría deberse a un fallo en esta unidad. En este caso, desconecte la alimentación eléctrica inmediatamente y póngase en contacto con la tienda donde compró esta unidad.

![](_page_39_Picture_13.jpeg)

![](_page_39_Picture_15.jpeg)

![](_page_39_Picture_17.jpeg)

![](_page_39_Picture_18.jpeg)

### <span id="page-40-0"></span>**[Contenido](#page-1-0) [Conexiones](#page-16-0) [Reproducción](#page-22-0) [Ajustes](#page-36-0) [Consejos](#page-37-0) [Apéndice](#page-44-0)**

## **El equipo no se enciende/El equipo se apaga**

#### **El equipo no se enciende.**

- Compruebe si se ha introducido correctamente el enchufe en la toma de corriente. ( $\mathbb{Q}$  [p. 22\)](#page-21-0)
- La unidad está en modo de espera. Pulse el botón POWER  $\phi$  en el mando a distancia. ( $\mathbb{Z}_p^2$  [p. 24\)](#page-23-0)

#### **El equipo se apaga automáticamente.**

0 El ajuste del modo de espera automático está activado. El modo de espera automático cambia automáticamente la unidad al modo de espera si no se realiza ninguna acción durante más de 30 minutos. Para desactivar el modo de espera automático, mantenga pulsado el botón POWER O en el mando a distancia durante más de 5 segundos cuando el modo de espera automático esté activado. ( $\mathbb{Z}$  [p. 37\)](#page-36-0)

![](_page_40_Picture_12.jpeg)

![](_page_40_Picture_14.jpeg)

![](_page_40_Picture_16.jpeg)

![](_page_40_Picture_17.jpeg)

![](_page_40_Picture_18.jpeg)

## <span id="page-41-0"></span>**No se pueden realizar operaciones con el mando a distancia**

#### **No se pueden realizar operaciones con el mando a distancia.**

- Las pilas están agotadas. Sustitúyalas por pilas nuevas. ( $\mathbb{Q}_F$  [p. 5\)](#page-4-0)
- Utilice el mando a distancia a una distancia de 23 ft/7 m de la unidad y dentro de un ángulo de 30°. ( $\mathbb{Q}$  [p. 5\)](#page-4-0)
- 0 Retire los obstáculos existentes entre la unidad y el mando a distancia.
- Inserte las pilas en la dirección correcta, comprobando los signos  $\oplus v \ominus$ . ( $\mathbb{Z}$  [p. 5\)](#page-4-0)
- 0 El sensor de mando a distancia del equipo está expuesto a luz intensa (luz directa del sol, luz de lámparas fluorescentes del tipo inversor, etc.). Instale el equipo en un lugar donde el sensor de mando a distancia no quede expuesto a luz intensa.
- 0 Al utilizar un dispositivo de vídeo 3D, es posible que el mando a distancia de esta unidad no funcione debido a los efectos de las comunicaciones por infrarrojos entre unidades (como el TV y las gafas para la visualización de 3D). En ese caso, ajuste la dirección de las unidades con la función de comunicaciones 3D y su distancia para asegurarse de que no afectan al funcionamiento del mando a distancia de esta unidad.

## **En la pantalla de la unidad no aparece nada**

#### **La pantalla está apagada.**

- Pulse el botón DIMMER y cambie el ajuste a cualquier opción que no sea la de desactivado. ( $\mathbb{Z}_p$  [p. 25\)](#page-24-0)
- 0 Cuando el modo Pure Direct se ajusta en "PURE DIRECT ON MODE1" o "PURE DIRECT ON MODE2", la pantalla se apaga. Pulse el botón PURE DIRECT en el mando a distancia para establecer "PURE DIRECT OFF". ( $\mathbb{Q}_F^*$  [p. 26\)](#page-25-0)

![](_page_41_Picture_18.jpeg)

![](_page_41_Picture_20.jpeg)

![](_page_41_Picture_22.jpeg)

![](_page_41_Picture_23.jpeg)

## <span id="page-42-0"></span>**No se reproduce sonido**

**No se produce ningún sonido. O el sonido está distorsionado.**

- Compruebe las conexiones de todos los dispositivos. ( $\mathbb{C}$  [p. 17\)](#page-16-0)
- 0 Inserte los cables de conexión por completo.
- 0 Compruebe que los conectores de entrada y salida no están conectados a la inversa.
- Compruebe los cables en busca de daños.
- 0 Compruebe las funciones y los botones del amplificador y realice los cambios necesarios.
- 0 La salida de audio digital se detiene durante la reproducción de los archivos DSD.
- 0 Ajuste el modo Pure Direct como "PURE DIRECT ON MODE2" para detener la salida de audio digital. Para emitir audio digital, desactive Pure Direct o ajuste el modo Pure Direct como "PURE DIRECT ON MODE1". ( $\mathbb{Q}_F$  [p. 26\)](#page-25-0)

## **El sonido se interrumpe o se produce ruido**

#### **Durante la reproducción desde el disco CD-R/CD-RW, el sonido se interrumpe ocasionalmente.**

0 Esto puede deberse a deficiencias en el proceso de la grabación, o puede que el propio disco sea de mala calidad. Utilice un disco correctamente grabado.

#### **El sonido se interrumpe ocasionalmente durante la reproducción desde el dispositivo de memoria USB.**

0 Cuando la velocidad de transferencia del dispositivo de memoria USB es baja, puede que el sonido se interrumpa ocasionalmente.

![](_page_42_Picture_20.jpeg)

![](_page_42_Picture_22.jpeg)

![](_page_42_Picture_24.jpeg)

![](_page_42_Picture_25.jpeg)

![](_page_42_Picture_26.jpeg)

## <span id="page-43-0"></span>**No se pueden reproducir discos**

**Cuando se pulsa el botón de reproducción, la reproducción no se inicia, o no se puede reproducir correctamente una parte concreta del disco.**

**El discos está sucio o rayado. Limpie el discos o introduzca un discos diferente.** ( $\mathbb{Q}$  [p. 51\)](#page-50-0)

#### **No se puede reproducir CD-R/CD-RW.**

- Los discos no se pueden reproducir a menos que se hayan finalizado. Utilice un disco finalizado. ( $\mathbb{Z}$  [p. 45\)](#page-44-0)
- 0 Esto puede deberse a deficiencias en el proceso de la grabación, o puede que el propio disco sea de mala calidad. Utilice un disco correctamente grabado.
- Los archivos se han creado en un formato no compatible con esta unidad. Compruebe los formatos que admite esta unidad. (将 [p. 45\)](#page-44-0)

#### **Se muestra "NO DISC".**

• Cuando no se ha cargado ningún disco en la unidad, o si se coloca el disco al revés, en la pantalla se muestra "NO DISC". (ぼり [p. 50\)](#page-49-0)

#### **Se muestra "UNSUPPORTED".**

• "UNSUPPORTED" se muestra si se carga un disco que no se puede reproducir. ( $\mathbb{Q}_p$  [p. 50\)](#page-49-0)

![](_page_43_Picture_17.jpeg)

![](_page_43_Picture_19.jpeg)

![](_page_43_Picture_21.jpeg)

![](_page_43_Picture_22.jpeg)

![](_page_43_Picture_23.jpeg)

![](_page_44_Picture_136.jpeg)

## <span id="page-44-0"></span>**Reproducción de discos**

![](_page_44_Picture_137.jpeg)

#### **NOTA**

0 Algunos discos y algunos formatos de grabación no se pueden reproducir.

0 Los discos no finalizados no se pueden reproducir.

## **Archivos**

## ■ Especificaciones de los archivos compatibles

![](_page_44_Picture_138.jpeg)

## o **Número máximo de archivos y carpetas reproducibles**

Número máximo de carpetas: 256 Número total de carpetas y archivos : 512

![](_page_44_Picture_15.jpeg)

![](_page_44_Picture_18.jpeg)

![](_page_44_Picture_19.jpeg)

![](_page_44_Picture_20.jpeg)

#### **NOTA**

- 0 Asegúrese de darle a los archivos la extensión. Los archivos con otro tipo de extensión o sin extensión no se pueden reproducir.
- 0 Las grabaciones domésticas solo se pueden utilizar para disfrute personal y, con arreglo a las leyes de protección de la propiedad intelectual, no se deben usar de ningún otro modo sin permiso del propietario de esos derechos.

- 0 Solamente se pueden reproducir en esta unidad archivos de música que no se encuentren protegidos por derechos de autor.
- 0 El contenido descargado desde sitios pagados de Internet tiene protección de copyright. Asimismo, los archivos que se codifican en formato WMA al ser copiados desde un CD, etc., a un ordenador, pueden tener protección de copyright dependiendo de la configuración del PC.
- 0 El número de archivos y carpetas que se pueden reproducir difiere en función de condiciones tales como la longitud del nombre del archivo o del nombre de la carpeta o del número de niveles presentes en la jerarquía de carpetas.

![](_page_45_Picture_13.jpeg)

![](_page_45_Picture_15.jpeg)

**[distancia](#page-10-0)**

![](_page_45_Picture_18.jpeg)

![](_page_45_Picture_19.jpeg)

**[Índice](#page-57-0) [alfabético](#page-57-0)**

## <span id="page-46-0"></span>**Reproducción desde un dispositivo de memoria USB**

- 0 Esta unidad es compatible con las normas MP3 ID3-Tag (Ver. 2).
- 0 Esta unidad es compatible con etiquetas META de WMA.
- 0 Si el tamaño de imagen (píxeles) de la carátula de un álbum supera 500 × 500 (WMA/MP3/Apple Lossless/DSD) o 349 × 349 (MPEG-4 AAC), cabe la posibilidad de que la música no se reproduzca correctamente.

## Especificaciones de los archivos compatibles

![](_page_46_Picture_207.jpeg)

z1 En esta unidad sólo es posible reproducir archivos que no tienen protección de copyright. El contenido descargado desde sitios pagados de Internet tiene protección de copyright. Asimismo, los archivos que se codifican en formato WMA al ser copiados desde un CD, etc., a un ordenador, pueden tener protección de copyright dependiendo de la configuración del PC.

z2 Apple Lossless Audio Codec (ALAC) se distribuye bajo la licencia Apache, versión 2.0 (http://www.apache.org/licenses/LICENSE-2.0).

## o **Número máximo de archivos y carpetas reproducibles**

Los límites en el número de carpetas y archivos que esta unidad puede mostrar son los siguientes.

![](_page_47_Picture_147.jpeg)

z1 El número limitado incluye la carpeta raíz.

z2 El número de archivos admitidos puede variar en función de la capacidad del dispositivo de memoria USB y del tamaño de los archivos.

### **NOTA**

0 La salida de audio digital se detiene durante la reproducción de los archivos DSD.

![](_page_47_Picture_13.jpeg)

![](_page_47_Picture_15.jpeg)

**[distancia](#page-10-0)**

![](_page_47_Picture_18.jpeg)

![](_page_47_Picture_19.jpeg)

#### **[Contenido](#page-1-0) [Conexiones](#page-16-0) [Reproducción](#page-22-0) [Ajustes](#page-36-0) [Consejos](#page-37-0) [Apéndice](#page-44-0)**

## <span id="page-48-0"></span>**Orden de reproducción de los archivos**

Cuando existen varias carpetas que contienen archivos de música, el orden de reproducción de las carpetas se define automáticamente cuando esta unidad lee el medio. Los archivos de cada carpeta se reproducen en orden alfabético.

#### **CD-R/CD-RW y dispositivo de memoria USB**

Para la reproducción de archivos de un CD-R, CD-RW o dispositivo de memoria USB, primero se reproducen los archivos de todas las carpetas de la primera capa; a continuación, los de la segunda capa; luego los de la tercera capa; y así sucesivamente.

- 0 El orden de reproducción que se muestra en un PC puede variar del orden de reproducción real.
- 0 El orden de reproducción de un CD-R/CD-RW puede variar en función del software de grabación utilizado.

#### **NOTA**

0 El orden de reproducción puede diferir del orden en que las carpetas o archivos fueron grabados si elimina o agrega una carpeta o archivo en el USB. Esto sucede debido a las especificaciones de grabación y no es un mal funcionamiento.

## **Acerca de las carpetas y los archivos**

Los archivos de música grabados en un CD-R/-RW y un dispositivo de memoria USB se dividen en segmentos grandes (carpetas) y en segmentos pequeños (archivos).

Los archivos son almacenados en carpetas y las carpetas se pueden colocar en jerarquía para su almacenamiento. La unidad puede reconocer hasta 8 jerarquías de carpeta.

![](_page_48_Figure_18.jpeg)

0 Al grabar archivos de música en un disco CD-R/-RW, hágalo con el formato del software de escritura ajustado a "ISO9660". Los ficheros pueden no reproducirse correctamente si son grabados en otros formatos. Para más detalles, consulte las instrucciones del software de escritura.

> **[Índice](#page-57-0) [alfabético](#page-57-0)**

## **[delantero](#page-6-0) delantero [Pantalla](#page-8-0) [Panel trasero](#page-9-0) 19 [Mando a](#page-10-0)**<br>delantero **distancia**

**[Panel](#page-6-0) Pantalla Panel trasero** 49

**[distancia](#page-10-0)**

## <span id="page-49-0"></span>**Medidas de precaución relativas a la utilización de medios**

## **Carga de los discos**

- 0 Ponga el disco en la bandeja, con la etiqueta hacia arriba.
- 0 La bandeja de discos debe estar totalmente abierta antes de poner el disco.
- 0 Ponga los discos en horizontal. Los discos de 5 pulgadas/12 cm de diámetro se colocan en la guía exterior de la bandeja (Figura 1) y los discos de 3 pulgadas/8 cm en la guía interior (Figura 2).

![](_page_49_Figure_11.jpeg)

0 Ponga los discos de 3 pulgadas/8 cm en la guía interior de la bandeja, sin adaptadores.

- 0 "UNSUPPORTED" se muestra si se carga un disco que no se puede reproducir.
- 0 Cuando no se ha cargado ningún disco en la unidad, o si se coloca el disco al revés, en la pantalla se muestra "NO DISC".

### **NOTA**

- 0 Introduzca un solo disco cada vez. Si pone dos o más discos simultáneamente, podría dañar la unidad y rayar los discos.
- 0 No utilice discos con fisuras, abombados, ni discos pegados con cinta adhesiva, etc.
- 0 No introduzca discos que tengan expuesta la cara adhesiva de pegatinas o celofán, ni discos en lo que se aprecien restos de etiquetas despegadas. Si lo hace, los discos podrían quedarse adheridos en el interior del reproductor y ocasionar daños en la unidad.
- 0 No utilice discos que tengan formas especiales, ya que pueden dañar la unidad.

![](_page_49_Picture_21.jpeg)

- 0 No empuje la bandeja con la mano para cerrarla si la unidad está apagada. Si lo hace, podría dañar la unidad.
- 0 Si se deja la unidad en una habitación llena de humo de tabaco, etc. durante largos periodos de tiempo, la superficie del lector óptico podría ensuciarse, lo que impediría que recibiera las señales correctamente.

**[Índice](#page-57-0) [alfabético](#page-57-0)**

![](_page_49_Picture_24.jpeg)

**[Panel](#page-6-0) Pantalla Panel trasero** 50

![](_page_49_Picture_28.jpeg)

## <span id="page-50-0"></span>**Cómo manipular los medios**

- 0 No deje sus huellas, marcas de grasa ni suciedad en los discos.
- 0 Tenga un especial cuidado para no rayar los discos al sacarlos de las fundas.
- 0 No doble ni caliente los discos.
- No agrande el orificio central.
- 0 No escriba en la cara de la etiqueta (impresa) con bolígrafos, lápices, etc., ni le pegue etiquetas nuevas a los discos.
- 0 Se puede formar condensación en los discos si se mueven de repente de un lugar frío (por ejemplo del exterior) a un lugar cálido, pero no trate de secarlos utilizando un secador de pelo, etc.
- 0 No expulse un dispositivo de memoria USB ni apague la unidad mientras se está reproduciendo un dispositivo de memoria USB. Podrían producirse fallos o la pérdida de datos del dispositivo de memoria USB.
- 0 No intente abrir ni modificar un dispositivo de memoria USB.
- 0 El dispositivo de memoria USB y los archivos pueden resultar dañados por la electricidad estática. No toque los contactos de metal de un dispositivo de memoria USB con los dedos.
- No utilice que dispositivos de memoria USB deformados.
- 0 Después del uso, asegúrese de extraer cualquier disco o dispositivo de memoria USB y conservarlo en su estuche para evitar el polvo, rayones o deformaciones.
- No guarde discos en los siguientes sitios:
- **1.** Lugares expuestos a la luz directa del sol durante mucho tiempo
- **2.** Lugares con polvo o humedad
- **3.** Lugares expuestos a altas temperaturas debido a aparatos de calefacción, etc.

## **Limpieza de discos**

- 0 Si hay huellas de dedos o impurezas en los discos, límpielos antes de usarlos.
- 0 Utilice un juego de limpieza de venta en comercios o un paño suave para limpiar la superficie de los discos.

![](_page_50_Picture_25.jpeg)

![](_page_50_Picture_26.jpeg)

Pase suavemente un paño sobre el disco, del centro del disco hacia afuera. No emplee movimientos circulares.

#### **NOTA**

0 No utilice pulverizadores para discos, ni productos antiestáticos, bencenos, disolventes ni otros productos abrasivos.

![](_page_50_Picture_31.jpeg)

![](_page_50_Picture_35.jpeg)

![](_page_50_Picture_36.jpeg)

![](_page_50_Picture_37.jpeg)

## <span id="page-51-0"></span>**Explicación de términos**

#### **Advanced AL32 Processing Plus**

Equipado con Advanced AL32 Processing Plus, la tecnología de reproducción de forma de onda analógica propia de Denon. La capacidad de reproducción de las señales débiles se mejora mediante la ampliación de los datos digitales de 16 bits a 32 bits.

#### **AIFF (Audio Interchange File Format)**

Este es un formato sin compresión ni pérdidas para el audio digital. Use archivos AIFF para quemar CD de audio de alta calidad desde canciones importadas. Los archivos AIFF usan aproximadamente 10 MB de espacio del disco por minuto.

#### **ALAC (Apple Lossless Audio Codec)**

Es un códec para el método de compresión de audio sin pérdida desarrollado por Apple Inc. Este códec se puede reproducir en iTunes, iPod o iPhone. Los datos comprimidos a aproximadamente el 60 – 70 % se pueden descomprimir exactamente a los mismos datos originales.

### **DSD (Direct-Stream Digital)**

Uno de los métodos de grabación de datos de audio es el aspecto de señal utilizado para almacenar señales de audio en un Super Audio CD y es audio digital modulado Δ-Σ.

#### **FLAC**

FLAC significa en inglés Free lossless Audio Codec (Códec libre de compresión de audio sin pérdida) y es un formato de archivo libre de audio sin pérdida. Sin pérdida quiere decir que el audio se comprime sin ninguna pérdida de calidad.

La licencia FLAC es como se muestra abajo.

Copyright (C) 2000, 2001, 2002, 2003, 2004, 2005, 2006, 2007, 2008, 2009 Josh Coalson

Redistribution and use in source and binary forms, with or without modification, are permitted provided that the following conditions are met:

- Redistributions of source code must retain the above copyright notice, this list of conditions and the following disclaimer.
- Redistributions in binary form must reproduce the above copyright notice, this list of conditions and the following disclaimer in the documentation and/or other materials provided with the distribution.
- Neither the name of the Xiph.org Foundation nor the names of its contributors may be used to endorse or promote products derived from this software without specific prior written permission.

**[Panel](#page-6-0) Pantalla Panel trasero** 52

![](_page_51_Picture_27.jpeg)

![](_page_51_Picture_28.jpeg)

THIS SOFTWARE IS PROVIDED BY THE COPYRIGHT HOLDERS AND CONTRIBUTORS "AS IS" AND ANY EXPRESS OR IMPLIED WARRANTIES, INCLUDING, BUT NOT LIMITED TO, THE IMPLIED WARRANTIES OF MERCHANTABILITY AND FITNESS FOR A PARTICULAR PURPOSE ARE DISCLAIMED. IN NO EVENT SHALL THE FOUNDATION OR CONTRIBUTORS BE LIABLE FOR ANY DIRECT, INDIRECT, INCIDENTAL, SPECIAL, EXEMPLARY, OR CONSEQUENTIAL DAMAGES (INCLUDING, BUT NOT LIMITED TO, PROCUREMENT OF SUBSTITUTE GOODS OR SERVICES; LOSS OF USE, DATA, OR PROFITS; OR BUSINESS INTERRUPTION) HOWEVER CAUSED AND ON ANY THEORY OF LIABILITY, WHETHER IN CONTRACT, STRICT LIABILITY, OR TORT (INCLUDING NEGLIGENCE OR OTHERWISE) ARISING IN ANY WAY OUT OF THE USE OF THIS SOFTWARE, EVEN IF ADVISED OF THE POSSIBILITY OF SUCH DAMAGE.

#### **MP3 (MPEG Audio Layer-3)**

Se trata de un formato de audio normalizado de uso internacional que se basa en el estándar de compresión de vídeo "MPEG-1". Comprime el volumen de datos a aproximadamente la undécima parte del tamaño original, pero manteniendo una calidad de sonido equivalente a la de un CD de música.

#### **WMA (Windows Media Audio)**

Es una tecnología de compresión de audio desarrollada por Microsoft Corporation.

Los datos WMA se pueden codificar mediante Windows Media® Player. Para codificar los archivos WMA, utilice solamente aplicaciones autorizadas por Microsoft Corporation. Si utiliza una aplicación no autorizada, es probable que el archivo no funcione correctamente.

#### **Frecuencia de muestreo**

El muestreo consiste en realizar una lectura de una onda sonora (señal analógica) en intervalos regulares y expresar la altura de la onda en cada lectura, en formato digitalizado (lo que da lugar a una señal digital).

El número de lecturas que se realiza en un segundo se denomina "frecuencia de muestreo". Cuanto mayor sea el valor, más próximo estará el sonido que se reproduzca del original.

#### **Rango dinámico**

Diferencia entre el nivel de sonido sin distorsionar máximo y el nivel de sonido mínimo que es perceptible por encima del ruido emitido por el dispositivo.

![](_page_52_Picture_19.jpeg)

**[distancia](#page-10-0)**

![](_page_52_Picture_22.jpeg)

#### <span id="page-53-0"></span>**Velocidad en bits**

Cantidad de datos de audio grabados en un disco que se leen por segundo.

#### **Finalización**

Este proceso le permite reproducir DVD/CD grabados en un grabador por medio de otros reproductores.

#### **PCM lineal**

Esta señal es una señal PCM sin comprimir (Pulse Code Modulation). A diferencia de la compresión con pérdida de fuentes de audio como MP3, no se deterioran la calidad de audio ni rango dinámico.

## **Información sobre Marcas Registradas**

![](_page_53_Picture_13.jpeg)

Adobe, el logotipo de Adobe y Reader son marcas comerciales o marcas comerciales registradas de Adobe Systems Incorporated en Estados Unidos u otros países.

![](_page_53_Picture_17.jpeg)

![](_page_53_Picture_19.jpeg)

![](_page_53_Picture_20.jpeg)

![](_page_53_Picture_21.jpeg)

![](_page_54_Picture_152.jpeg)

## <span id="page-54-0"></span>**Especificaciones**

![](_page_54_Picture_153.jpeg)

![](_page_54_Picture_8.jpeg)

![](_page_54_Picture_10.jpeg)

**[distancia](#page-10-0)**

![](_page_54_Picture_14.jpeg)

![](_page_54_Picture_15.jpeg)

![](_page_55_Picture_121.jpeg)

Con el propósito de introducir mejoras, las especificaciones y el diseño del equipo están sujetos a cambios sin previo aviso.

![](_page_55_Picture_2.jpeg)

![](_page_55_Picture_6.jpeg)

![](_page_55_Picture_7.jpeg)

![](_page_55_Picture_8.jpeg)

![](_page_56_Figure_0.jpeg)

**[delantero](#page-6-0) [Pantalla](#page-8-0) [Panel trasero](#page-9-0) [Mando a](#page-10-0)**

**Pantalla** [Panel](#page-6-0) trasero 57

**Mando a**<br>[distancia](#page-10-0)

![](_page_56_Picture_6.jpeg)

![](_page_56_Picture_7.jpeg)

<span id="page-57-0"></span>**[Contenido](#page-1-0) [Conexiones](#page-16-0) Agricultural Agricultural Agricultural Agricultural [Apéndice](#page-44-0)** 

## **Índice alfabético**

![](_page_57_Picture_155.jpeg)

![](_page_57_Picture_156.jpeg)

![](_page_57_Picture_157.jpeg)

![](_page_57_Picture_158.jpeg)

![](_page_57_Picture_159.jpeg)

### v **M**

[Mando a distancia .......................................... 11](#page-10-0)

#### v **P**

![](_page_57_Picture_160.jpeg)

### $R \rightarrow R$

![](_page_57_Picture_161.jpeg)

![](_page_57_Picture_18.jpeg)

![](_page_57_Picture_20.jpeg)

![](_page_57_Picture_23.jpeg)

![](_page_57_Picture_24.jpeg)

![](_page_57_Picture_25.jpeg)

## **DENON®**

3520 10630 00AD Copyright © 2018 D&M Holdings Inc. All Rights Reserved.